# **SHORT CARDIGAN**

## **MOD-A-46**

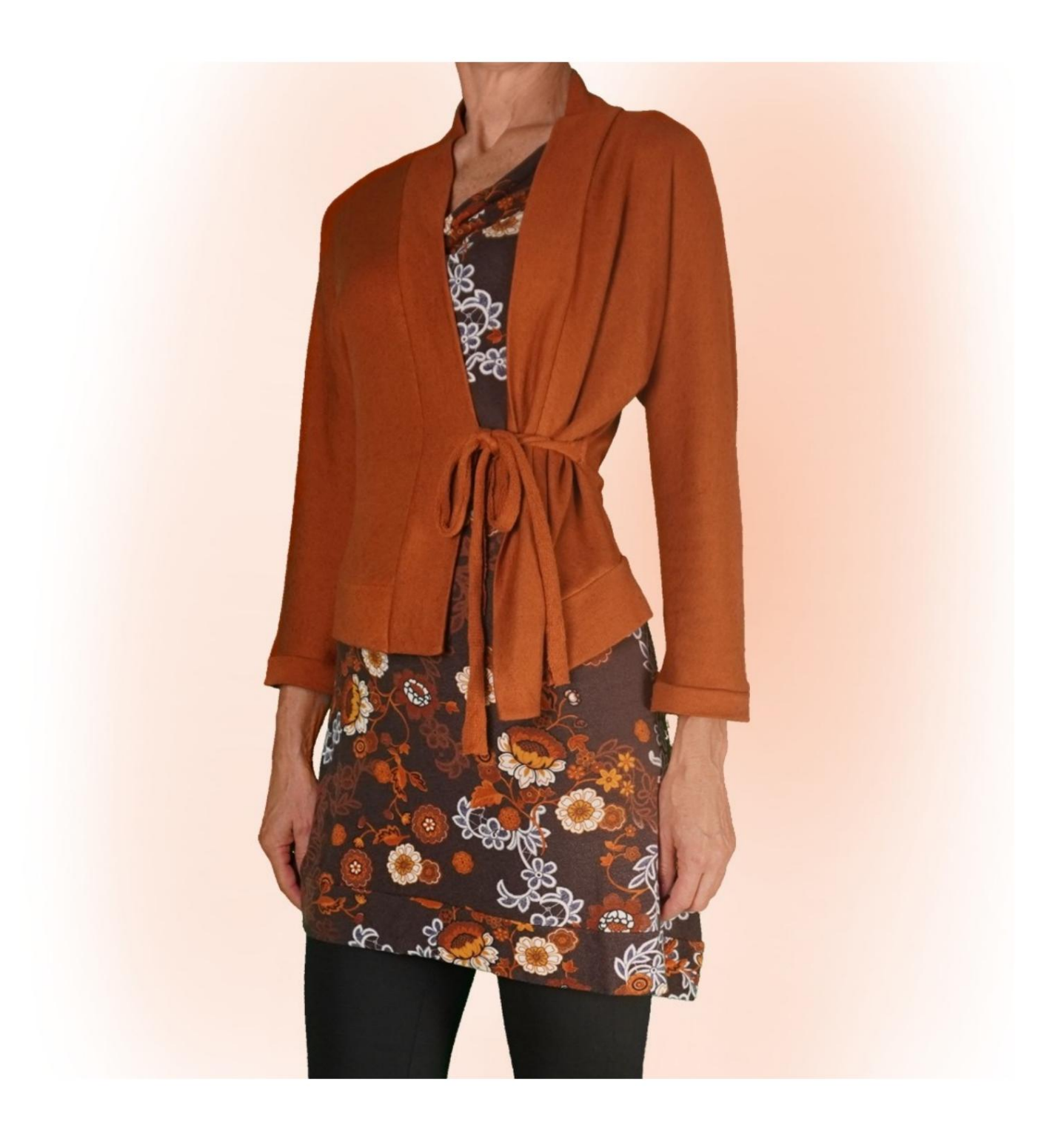

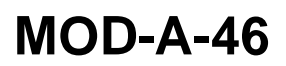

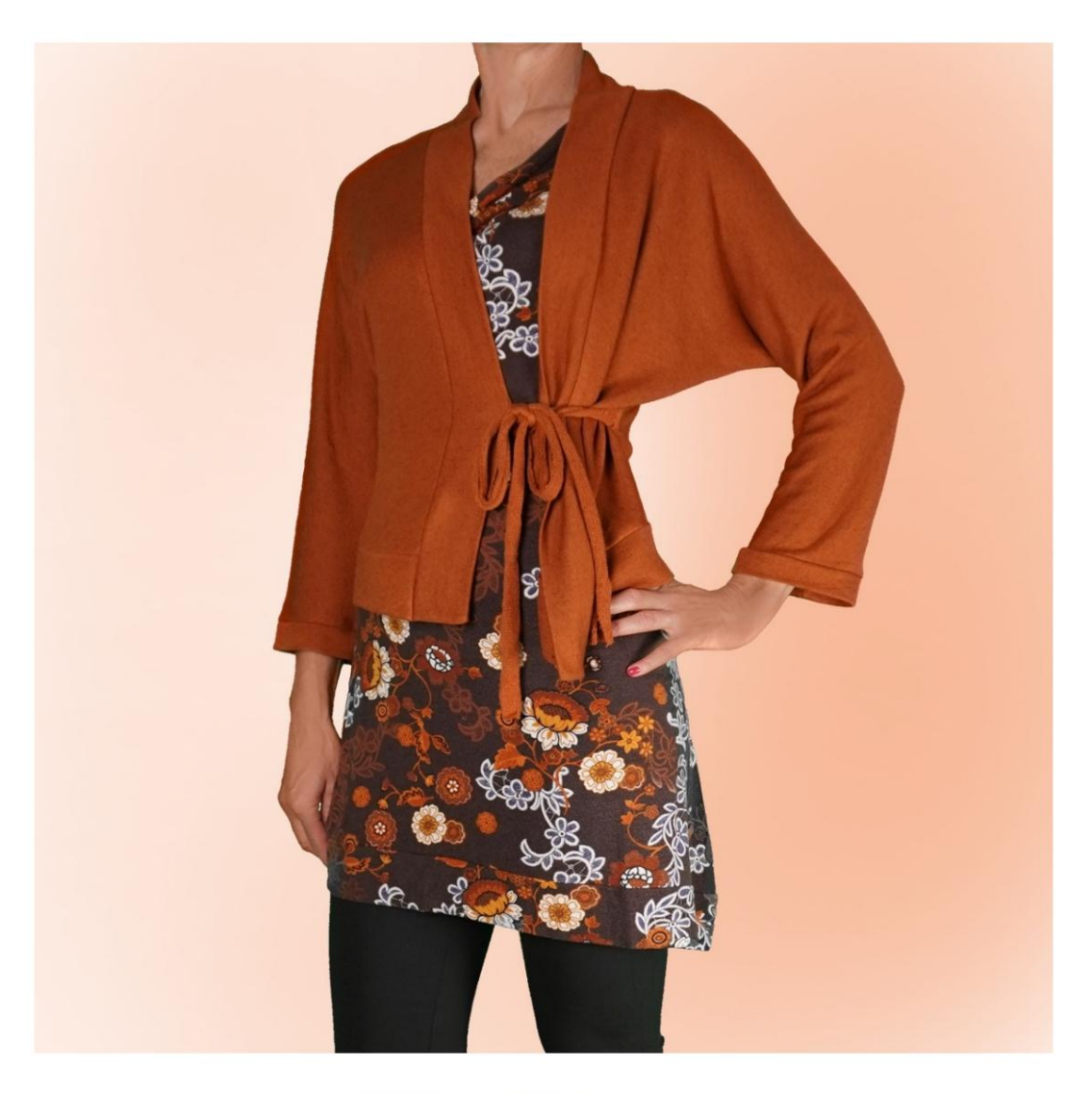

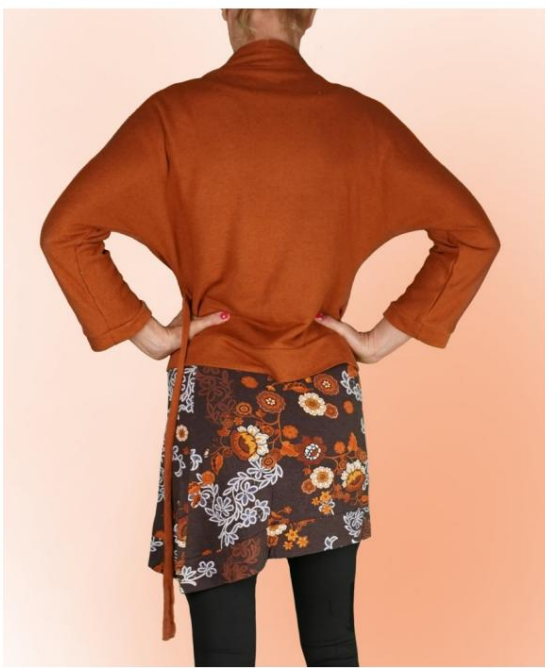

Machine Translated by Google

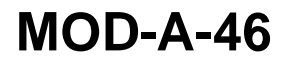

# **DESCRIPTION MOD-A-46**

Cardigan with kimono sleeves, characterized by

do not have the seam in the upper sleeve, but only under sleeve.

Soft fit.

Breast Circumference and Waist Circumference. It is possible to apply cm of wearability on the

and opening at the front. Finished with band on both the bottom and neckline at the back

Sleeve length is a four fifths.

cuff. Sleeve circumference is as desired, and is finished with

or with cotton or satin ribbon. Closed by a lace, which can be obtained from the fabric itself

## **TAKING MEASUREMENTS IS VERY IMPORTANT FOR THE CREATION OF THE MODEL.**

On the MEASUREMENTS page, by selecting **"Show dummy for measurements",** a dummy is displayed.

Selecting a box for entering measurements, for example Person Height, indicates how to correctly take this height.

**Your measurements must be entered as requested, then the TittiCad program processes them so that the original proportions of the model chosen by you fits your measurements.**

# **FOLLOWING PARTS: THE MOD-A-46 IS COMPOSED OF**

**N.1 FRONT - BACK.** Once on the fabric fold.

## **N.2 HALF BOTTOM BAND.** Once on the fabric fold.

# **N.3 HALF NECK BAND AT THE BACK - OPENING AT THE FRONT.** Once on the fabric fold.

**N.4 CUFF.** Once on the double fabric.

For closure strap: 2 rectangles 50 cm long and 5 cm high.

## **Note:**

The pattern already includes seam allowances.

# **MATERIAL REQUIRED FOR CREATION OF THIS MODEL**

The fabric used for the model in the photo is a light brushed cotton sweatshirt.

- Recommended fabric: jersey with or without elastane.
- **QUANTITY** see next page.
- Sewing machine thread.

## **STUFF REQUIRED PATTERN ON FABRIC AND QUANTITY OF**

There are 2 possible cases, depending on whether you are using the TittiCad Program (installed on your PC), or the Online Pattern Service (present on the website www.titticad.com):

- TittiCad program:

By opening the PRINT page and selecting the **Layout on fabric** item in the "Available Print List".

a suggestion of how to place the pattern on fabric appears.

### - [Online paper patterns from www.titticad.com:](https://www.titticad.com/cartamodelli-online)

After entering the measurements and requesting the Free Preview, the **Arrangement on fabric and required fabric length is shown at the bottom of the page.**

The vertical arrow indicates the quantity of fabric needed, while the horizontal arrow indicates the width of the fabric, it can be double fabric (when 75cm is indicated) or single fabric (when 150cm is indicated).

It is recommended to always take a little more (10- 15cm)

## **PACKAGING TIPS**

#### **Paper pattern preparation**

[How to assemble TittiCad paper pattern.](https://www.devcad.com/tc_online/tutorial.asp?nome=assemblaggio_a4)

### **First steps in packaging**

[2-3 Things to know about fabric before placing paper pattern on fabric.](https://www.devcad.com/tc_online/tutorial.asp?nome=primi_passi_1)

[How to place paper pattern on fabric.](https://www.devcad.com/tc_online/tutorial.asp?nome=primi_passi_2)

[Mark the outline of the paper pattern and assemble the front and](https://www.devcad.com/tc_online/tutorial.asp?nome=primi_passi_3)  back.

### **Video tutorials specific to this model**

[MOD-A-46 Short Cardigan. Complete package.](https://www.devcad.com/tc_online/tutorial.asp?nome=mod_a_46)

For all video tutorials on the packaging click the link below:

www.titticad.com/confezione